1

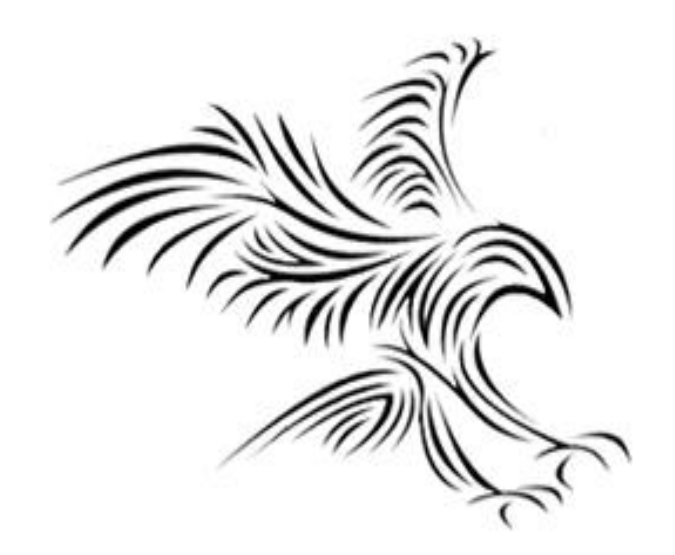

# **Python Programming**

**Giriş / Çıkış**

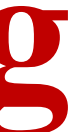

# **Veri Tipleri Biçimlendirme**

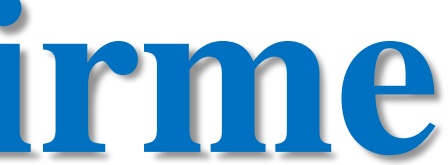

### Format Strings in Python

1. 
$$
\frac{1}{8}
$$
 %s' % (a, b)  
\n2.  $\{\}$  { $\}$  format(a, b)  
\n3.  $f' {a} {b} \n4.  $\frac{1}{\text{Template}(\text{Sa Sb}'),\text{substitute(a=a, b=b)}}$$ 

4 ways to do the same thing!

# Veri Tipleri Biçimlendirme

*print(f"Five plus ten is {a + b} and not {2 \* (a + b)}.") print(f'Five plus ten is*  $\{a + b\}$  *and not*  $\{2 * (a + b)\}$ *.')* 

• Python 3.6, biçimlendirilmiş dize hazır değerleri veya "f-dizeleri" adı verilen yeni bir dize biçimlendirme yaklaşımı ekledi. Dizeleri biçimlendirmenin bu yeni yolu, dize sabitlerinin içine katıştırılmış Python ifadelerini kullanmanıza izin verir.

*a = 5*

*b = 10*

Five plus ten is 15 and not 30.

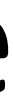

### Veri Tipleri Biçimlendirme

*i = 3*

*num = 25*

*field\_size = 7*

*print(f'Number {i}: {num:{field\_size}.2f}'.format(i=i, num=num, field\_size=field\_size))*

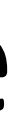

*q = 459 p = 0.098*

*print(q, p, p \* q)* 

%[flags][width][.precision]type

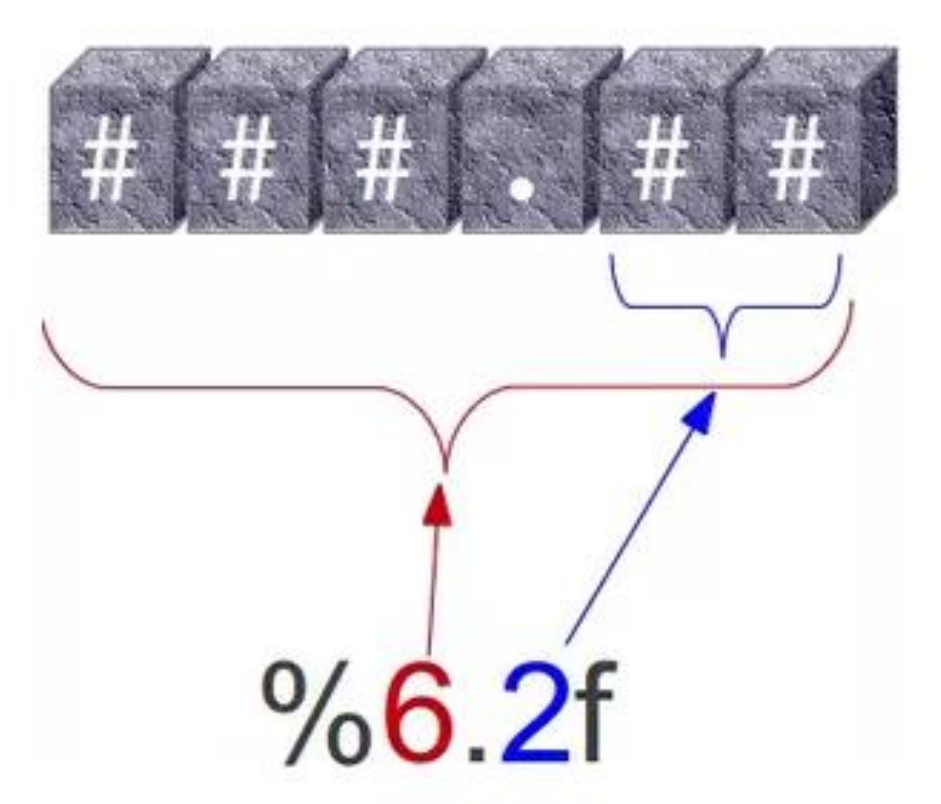

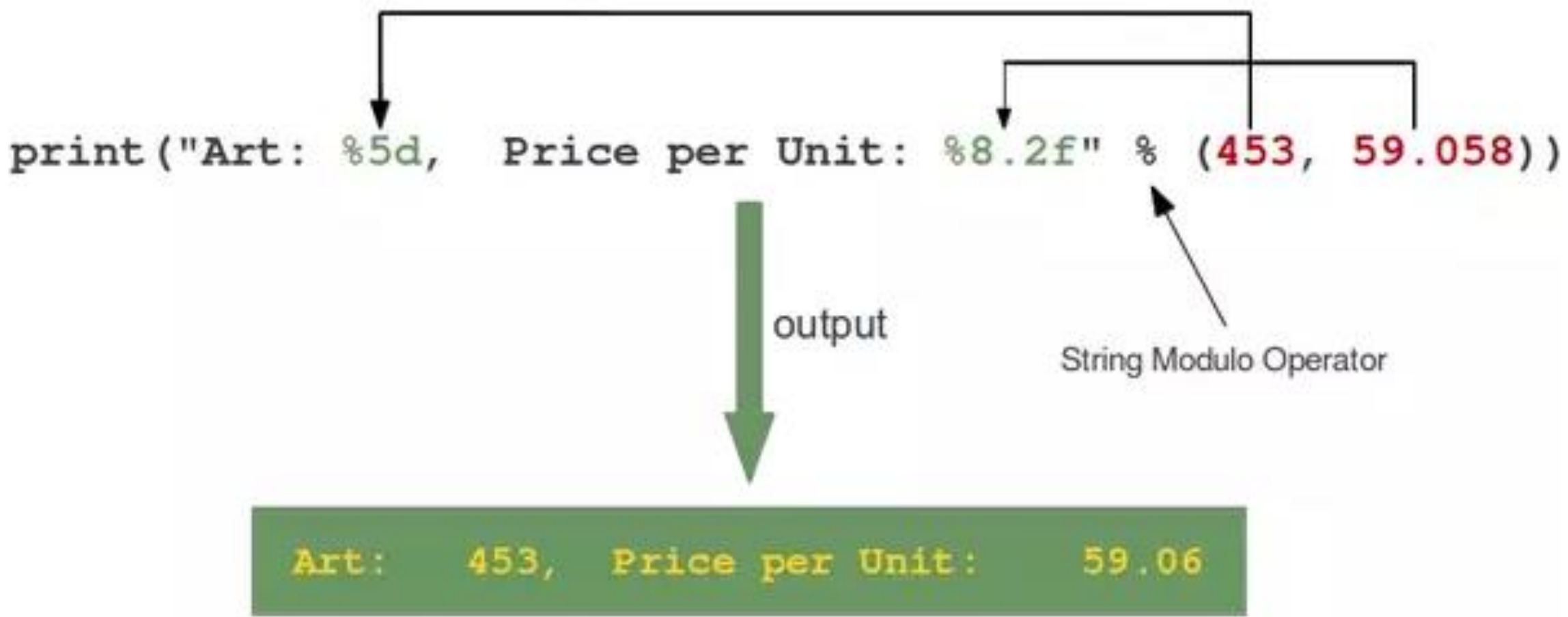

*print("%10.3e"% (356.08977))* 3.561e+02

*print("% 2d"% (42))* 42

*s = "Price: \$ %8.2f"% (356.08977) Print(s)* Price: \$ 356.09

*s = "Price: \$ %10.5f"% (356.08977) print(s)*

Price: \$ 356.08977

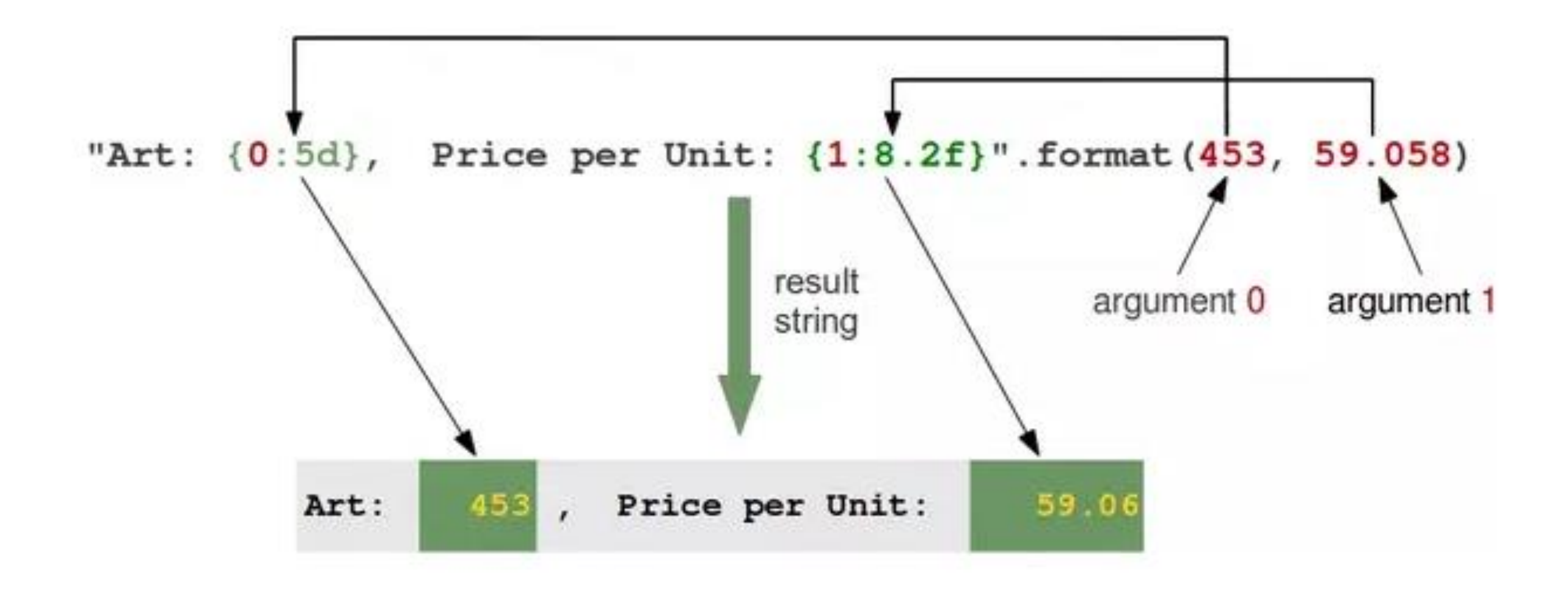

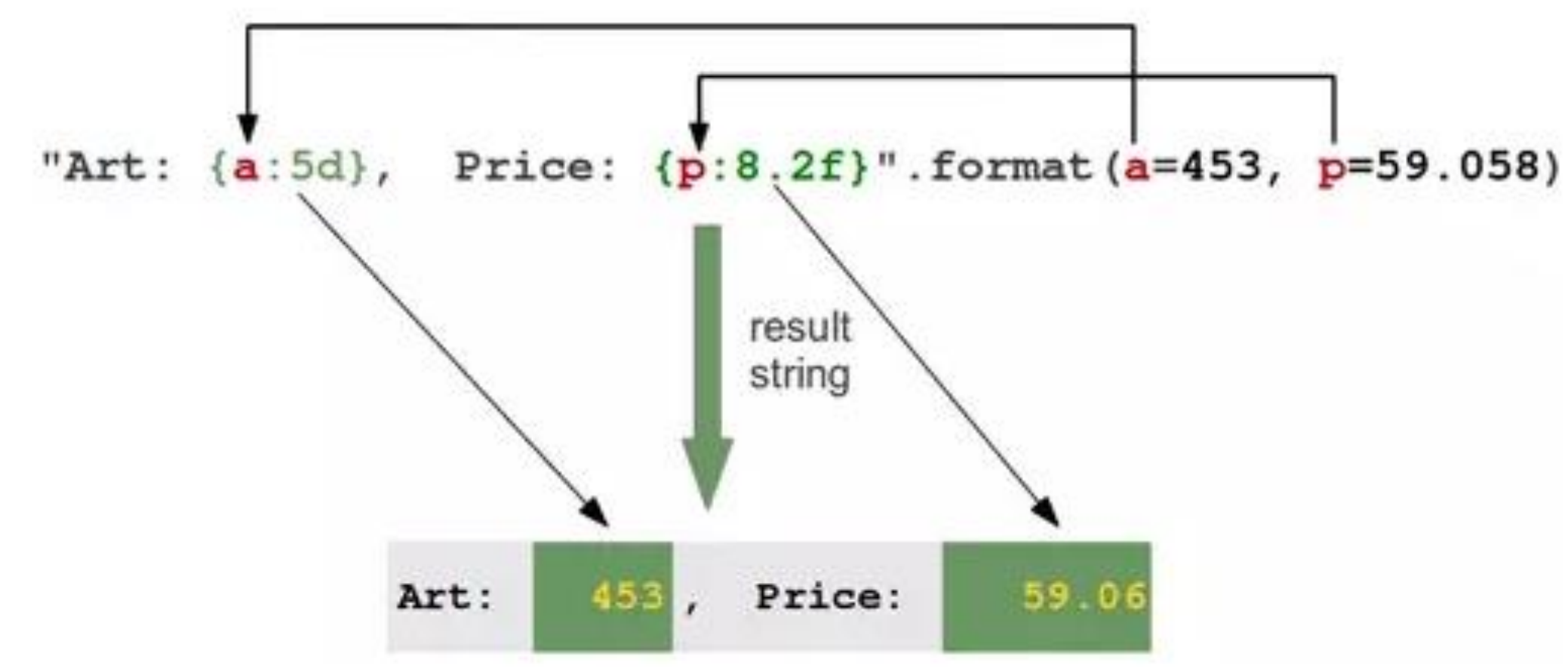

### **format()**

for x in range $(1, 5)$ : print ('{0:2d} {1:3d} {2:4d}'.format(x,  $x*x, x*x*x$ ))

Print ( 'PI : {0:.3f}'.format(math.pi)) >> PI: 3.142

• **!s ( str() ) and !r ( repr() )** print 'PI : {!r}'.format(math.pi) >> PI: 3.141592653589793 print 'PI : {!s}'.format(math.pi) >> PI: 3.14159265359

**Print set of variables**

print  $\{1\}$  and  $\{0\}$ '.format('spam', 'eggs'))

>> eggs and spam print '{dollar} dollars and {cent} cents'.format(dollar='ten', cent='forty') >> ten dollars and forty cents

• Print table

table = {'Sjoerd': 4127, 'Jack': 4098, 'Dcab': 7678}

for name, phone in table.items():

print ' ${0:10}$  ==>  ${1:10d}$ '.format(name, phone)

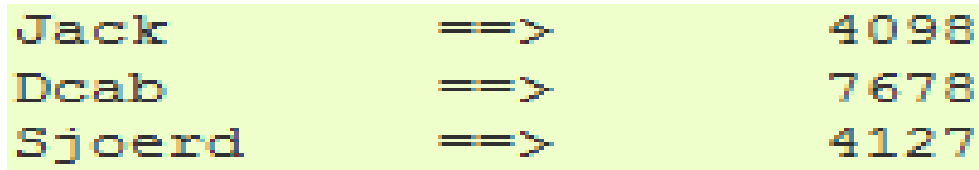

table = {'Sjoerd': 4127, 'Dcab': 8637678} print ('Sjoerd: {0[Sjoerd]:d}; Dcab: {0[Dcab]:d}'.format(table)) >> Jack: 4098; Sjoerd: 4127; Dcab: 8637678

print 'Sjoerd: {Sjoerd:d}; Dcab: {Dcab:d}'.format(\*\*table)

```
• String Formatting
 veg = "apple"color = "red"
 print (veg + " is " + color ) \Rightarrow apple is red
 print ("%s is %s" % (veg, color)) \rightarrow apple is red
```
count= 6 print ("There are %d %s" % (count, veg))  $\Rightarrow$  There are 6 apple print ("There are " + count + veg) ERROR!!

• Numbers Formatting print ("Today's stock price: %f" % 50.4625) >> Today's stock price: 50.462500

print ("Today's stock price: %.2f" % 50.4625 ) >> Today's stock price: 50.46

print ("Change since yesterday: %+.2f" % 1.5) >> Change since yesterday: +1.50

 $name = input("Enter your name: ")$  $age = input("Enter your age: ")$  $print(f"Hello {name}")$ print(f"You are {age} years old")

Giriş string yani karekter dizisi olarak alınır. Tanımlama yapılması gerekiyor.

## arithmetic expression print(f"{5 \* 5}")

f-string, string içindeki ifadeleri değerlendirmemizi sağlar. Değerlendirmek için ifadeyi { } içine koymanız yeterlidir. f-string, programın çalışma zamanında değerlendirir. Size zaman ve kod kazandıran mükemmel bir özelliktir.

```
name = input("Enter your name: ")age = input("Enter your age: ")age = age + 1print(f"Hello {name}")
print(f"You are {age} years old")
```

```
name = input("Enter your name: ")age = input("Enter your age: ")age = int(age)age = age + 1print(f"Hello {name}")
print(f"You are {age} years old")
```

```
adjective1 = input("Enter an adjective: ")noun = input("Enter a noun:")adjective2 = input("Enter an adjective:")verb = input("Enter a verb: ")adjective3 = input("Enter an adjective:")
```
print(f"Today I went to a {adjective1} zoo.") print(f"In an exhibit, I saw {noun}") print(f"{noun} was {adjective2} and {verb}ing") print(f"I was {adjective3}")

Enter an adjective: sus Enter a noun: Mark Zuckerburg Enter an adjective: berserk Enter a verb: screech

Today I went to a sus zoo. In an exhibit, I saw Mark Zuckerburg Mark Zuckerburg was berserk and screeching I was amazed

Berserk: çılgın Screech: çılgına dönmüş Amaze: hayrete düşmek

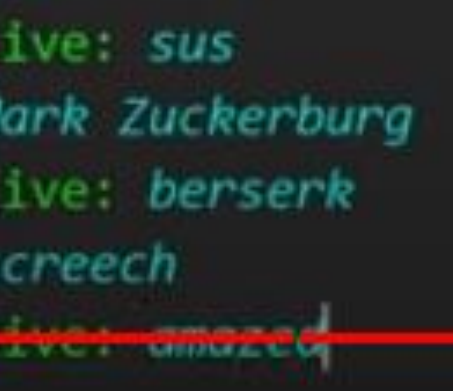

 $length = input("Enter the length of a rectangle: ")$ width = input("Enter the width of a rectangle: ")

 $area = length * width$ 

print(f"The area is: {area}cm^2")

TTateback (MOSt recent Call 1851). File "C:\Users\HP\PycharmProjects\practice\main.py", line 5, in <module>  $area = length$  width ypeError: can't multiply sequence by non-int of type str'

 $length = float(input("Enter the length of a rectangle: "))$ width =  $float(input("Enter the width of a rectangle: "))$ area = length  $*$  width print(f"The area is: {area}cm^2")

 $length = float(input("Enter the length of a rectangle: "))$ width =  $float(input("Enter the width of a rectangle: "))$  $height = float(input("Enter the height of a rectangle: "))$ volume = length \* width \* height

```
print(f"The volume is: {volume}cm^3")
```
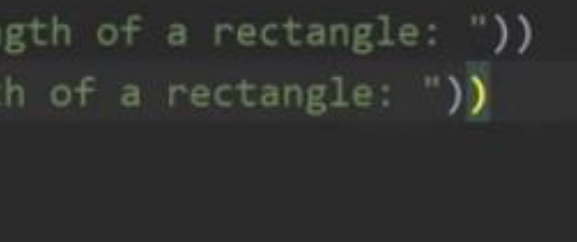

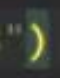

```
item = input("What item would you like to buy?: ")
price = float(input("What is the price): "))quantity = int(input("How many would you like): "))
```

```
total = price * quantity
```

```
print(f"You have bought {quantity} x {item}/s")
print(f"Your total is: ${total}")
```
 $item = input("What item would you like to buy?: ")$  $price = float(input("What is the price): "))$  $quantity = int(input("How many would you like?: "))$ 

```
total = price * quantity
```

```
print(f''You have bought \{quantity\} \times \{item\}/s")print(f"Your total is: ${round(total, 2)}")
```
What item would you like to buy?: pizza What is the price?: 4.99 How many would you like?: 9

You have bought 9 x pizza/s Your total is: \$44.910000000000004

What item would you like to buy?: pizza What is the price?: 4.99 How many would you like?: 9

What is the pricer 4.99 How many would you like?: 9 You have bought 9 x pizza/s Your total is: \$44.91

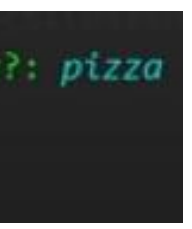

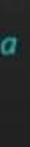

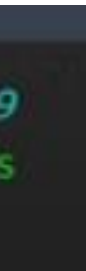

### Output Format

### **str( )**

same representation but String and Floating point number •(aynı gösterim ancak Dize ve Kayan nokta sayısı)

> s = 'Hello, world.' str(s) 'Hello, world.' repr(s) "Hello, world." print ( repr(s) ) 'Hello, word.'

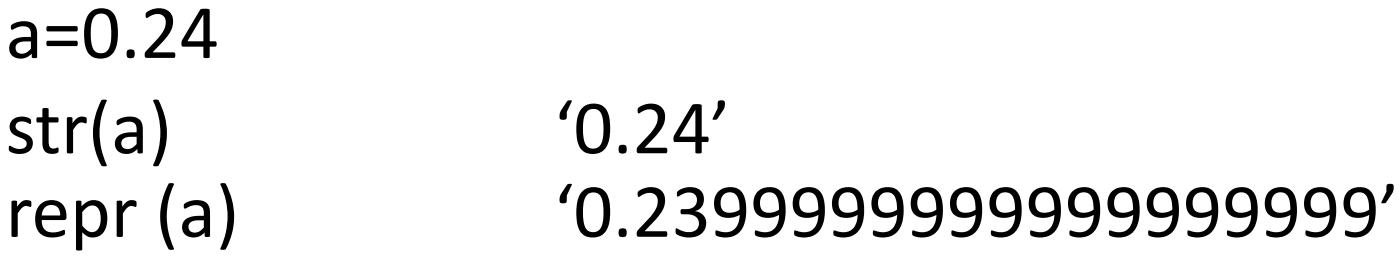

### **rjust() , ljust(), center()**

- Verilen uzunluktaki bir dizide iki yana dizilmiş dizeyi döndürür str = "hello world" print str.rjust (20)
	- >> hello world
	- print str.rjust(20, '!') >> !!!!!!!!!!hello world

### **zfill()**

• Soldaki sayısal bir dizeyi sıfırlarla doldurur '-3.14'.zfill(7) '-003.14'

```
for x in range(1, 5):
   print repr(x).rjust(2), repr(x*x).rjust(3), print repr(x*x*x).rjust(4)
```
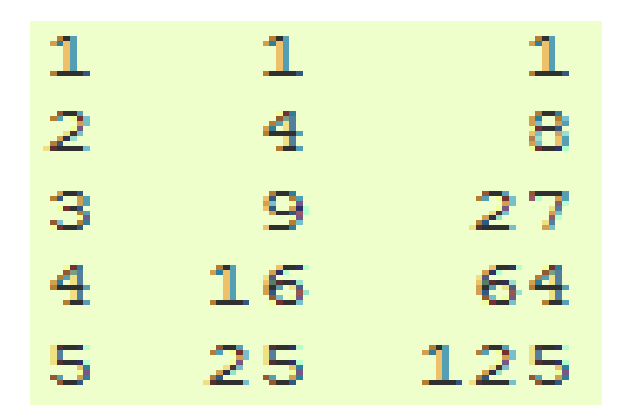

# **Reading and Writing Files**

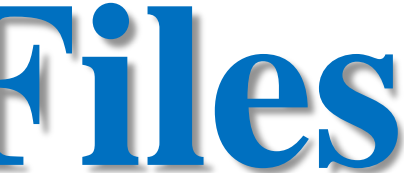

# Dosya Okuma - Yazma

- Dosya okuma(r), yazma(w), ekleme(a), okuma ve yazma(rw) olmak üzere 4 modda açılabilir.
- Bazı dosya islemleri sunlardır:
- \* write(x) : x sözcüğü dosyaya yazılır.
- \* readline() : Dosyadan bir satır okunur.
- \* readlines() : Dosyanın tamamı bir listeye okunur.
- \* read(x) : Dosyadan x byte okuma yapılır.
- \* read() : Dosyanın tamamı bir sözcüğe okunur.
- \* close() : Dosya kapatılır.

## Reading and Writing Files

### **open()**

• open(filename, mode)  $f = open('/cs/PA', 'w')$ 

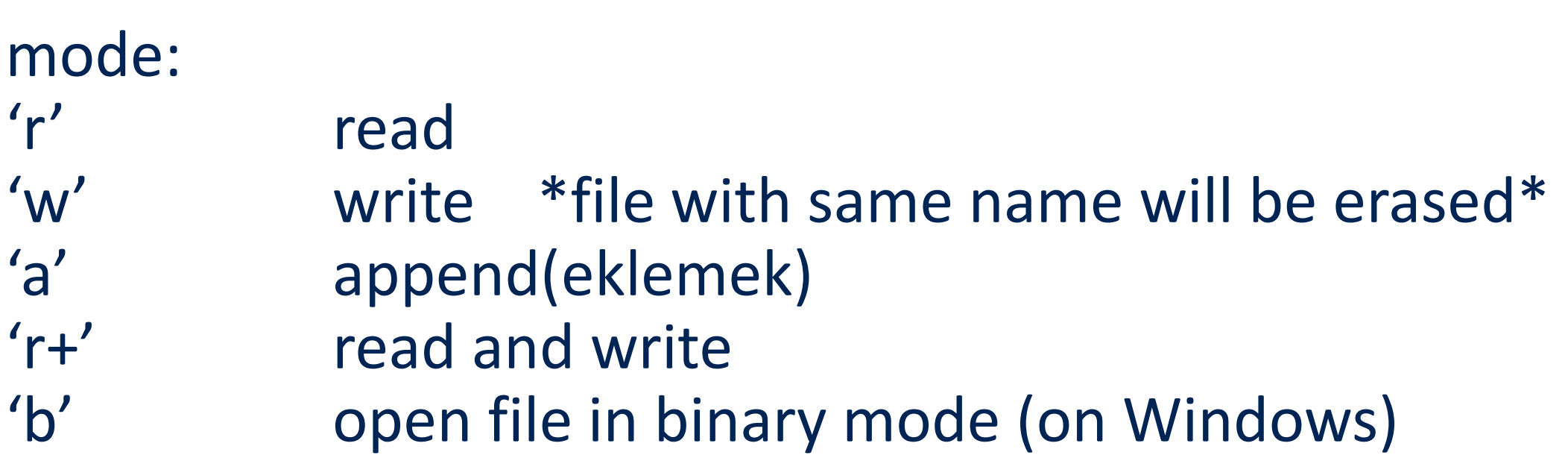

- dosyam =  $open('./dosya.txt', 'w')$
- dosyam.write("ilk satır\n")
- dosyam.write("ikinci satır\n")
- dosyam.close()

## Methods of File Objects

f.read() \*\*read the entire file and return string\*\* fread(1)  $**$  read one character at a time $**$ 

### • **f.read(size)**

### • **f.readline()**

reads a single line from the file until it reaches '\n'

### • **f.readlines()**

Read all lines and returns a list of all lines >>['This is the first line of the file.\n', 'Second line of the file\n']

### • **f.write(string)**

write the contents of string to the file f.write('first line\n')

\*\*make numbers to string before writing\*\*  $s = str (0.24)$ f.write(s)

### • **f.tell()**

dosyanın başından itibaren bayt cinsinden ölçülen dosyadaki geçerli konumu döndürür

• **f.close()**

dosya ve dosya nesnesi yeniden açılmadıkça kullanılamaz

• **f.seek(offset, from)**

f = open('/tmp/workfile', 'r+') f.write('0123456789abcdef') f.seek(5)  $\#$  Go to the 6th byte in the file f.read(1) '5' f.seek( $-3$ , 2) # Go to the 3rd byte before the end  $f.read(1)$  'd'

from: 0: beginning of file 1: current position 2: end of file

### Pickle Module

selfref  $list = [1, 2, 3]$ output = open('data.pkl', 'wb') pickle.dump(selfref\_list, output) data1 = pickle.load(output)

Pickle içeren bir dosyayı okurken, dosyayı ikili modda açmalısınız çünkü ASCII veya ikili formatın kullanıldığından emin olamazsınız.

### Varolan bir dosyaya yazma

- Var olan bir dosyaya yazmak için open() fonksiyonuna bir parametre eklenir.
- "a" Append Ekle dosyanın sonuna eklenir
- "w" Write Yaz mevcut içeriğin üzerine yazar
- Örnek: "Demofile.txt" dosyasını açın ve dosyaya içerik ekleyin: f = open("demofile.txt", "a") f.write("Now the file has one more line!")
- Örnek: "Demofile.txt" dosyasını açın ve içeriğin üzerine yazın:  $f = open("demofile.txt", "w")$ f.write("Woops! I have deleted the content!")
- Not: "w" yöntemi tüm dosyanın üzerine yazacaktır.

### Yeni Dosya Oluşturma

- Python'da yeni bir dosya oluşturmak için, aşağıdaki parametrelerden biriyle open() fonksiyonunu kullanıılır:
- "x" Create Oluştur bir dosya oluşturur, dosya mevcutsa bir hata döndürür.
- "a" Append Ek belirtilen dosya mevcut değilse bir dosya oluşturur.
- "w" Write Yaz belirtilen dosya mevcut değilse bir dosya oluşturur.
- Örnek:
- "myfile.txt" adlı bir dosya oluşturun:

*f = open("myfile.txt", "x")*

- Sonuç: yeni boş bir dosya oluşturuldu!
- Örnek:
- Mevcut değilse yeni bir dosya oluşturun:

*f = open("myfile.txt", "w")*

### Python Dosya Silme

- Bir dosyayı silmek için, OS modülünün içe aktarılması ve os.remove() komutunun çalıştırılması gerekir:
- Örnek:
- "demofile.txt" dosyasını kaldırın:

*import os os.remove("demofile.txt")*

### Dosya var mı kontrol edilmesi

- Bir hata oluşmasını önlemek için, dosyayı silmeye çalışmadan önce mevcut olup olmadığını kontrol etmek istenebilir:
- Örnek:
- Dosyanın var olup olmadığını kontrol edin, ardından silin: *import os if os.path.exists("demofile.txt"): os.remove("demofile.txt")*

*else*

*print("Dosya mevcut değil")*

### Klasör Silme

- Tüm bir klasörü silmek için os.rmdir() metodunu kullanın:
- Örnek:
- "myfolder" klasörünü kaldırın: *import os os.rmdir("myfolder")*

- Çoktan Seçmeli test sınavı hazırlansın. Sorular toplam 5 soru ve 4şık seçmeli olacak.
- Python'da yazılım yazılmaya başlandığında soru kümesi, şıklar, cevaplar, skor gibi başlıklar olacaktır.

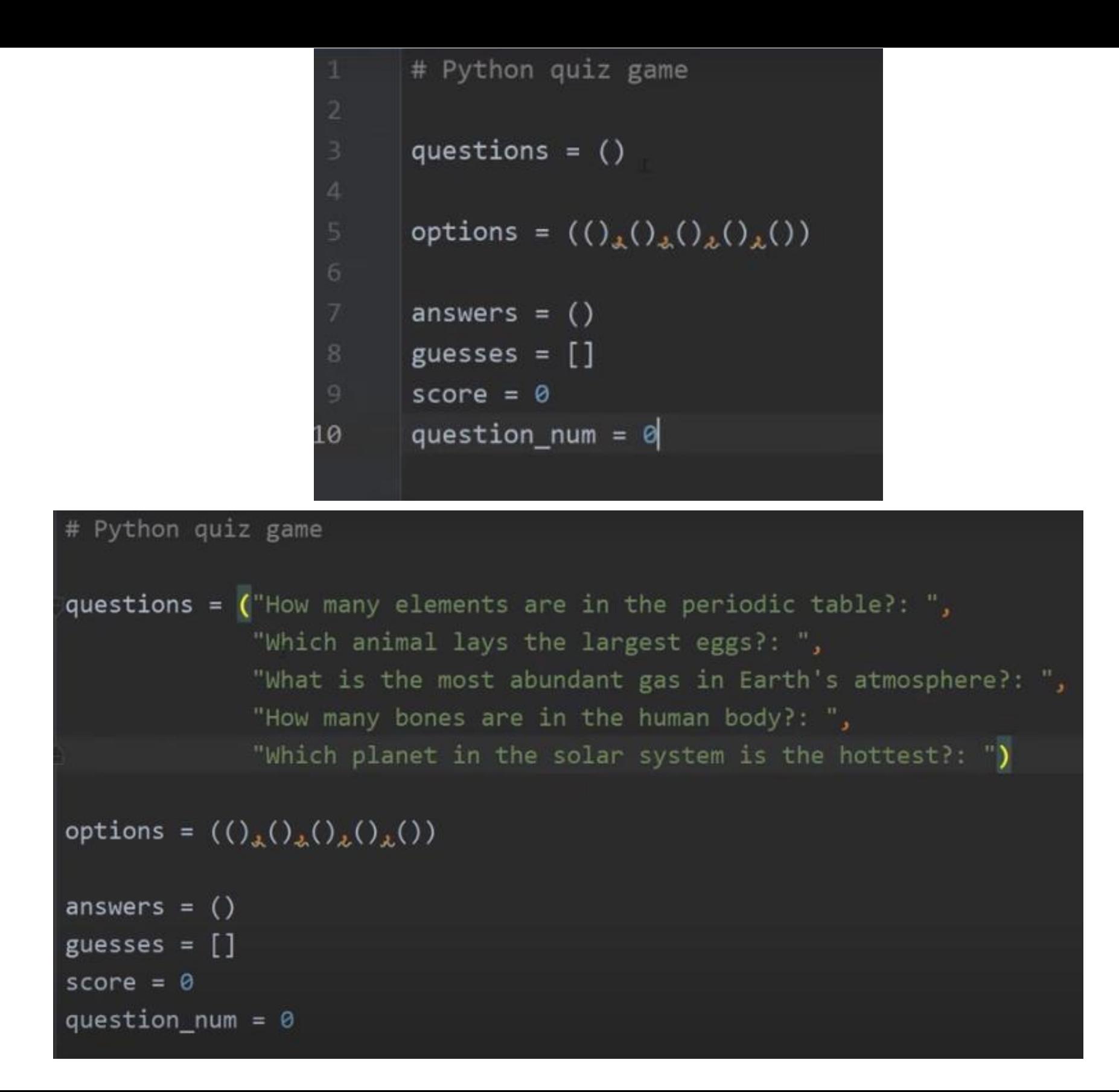

### # Python quiz game

questions = ("How many elements are in the periodic table?: ", "Which animal lays the largest eggs?: ", "What is the most abundant gas in Earth's atmosphere?: ", "How many bones are in the human body?: ", "Which planet in the solar system is the hottest?: ")

options =  $(("\text{A. 116", "B. 117", "C. 118", "D. 119"),$ ("A. Whale", "B. Crocodile", "C. Elephant", "D. Ostrich"), ("A. Nitrogen", "B. Oxygen", "C. Carbon-Dioxide", "D. Hydrogen"), ("A. 206", "B. 207", "C. 208", "D. 209"), ("A. Mercury", "B. Venus", "C. Earth", "D. Mars")) answers =  $("C", "D", "A", "A", "B")$ 

guesses =  $[]$ 

```
for question in questions:
   print("-----------------------")
   print(question)
   for option in options[question_num]:
       print(option)
   question_num += 1
```
Her for çevriminden sonra çalıştırınız ve sonucu görünüz.

```
guess = input("Enter (A, B, C, D): ").upper()guesses.append(guess)
if guess == answers[question_num]:
    score += 1print("CORRECT!")
else:
    print("INCORRECT!")
    print(f"{answers[question_num]} is the correct answer")
question_num += 1
```
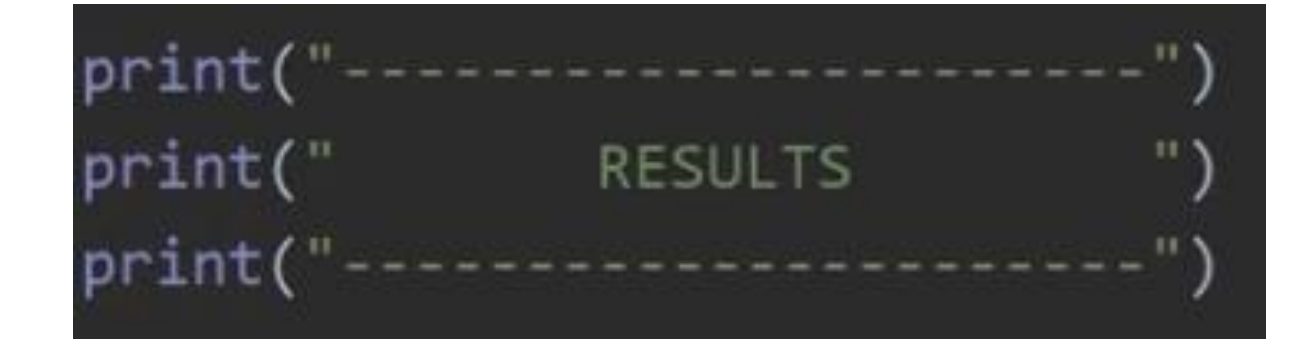

print("answers: ", end="") for answer in answers:  $print(answer, end="")$  $print()$ 

print("guesses: ", end="") for guess in guesses:  $print(guess, end="")$  $print()$ 

score =  $int(score / len(questions) * 100)$ print(f"Your score is {score}%")

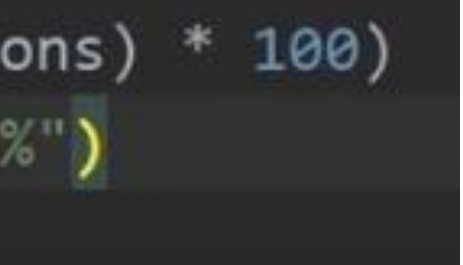

# Dosya İşleme

- Bir dosyayı açma işlemi, diskteki bir dosyayı bellekteki bir nesneyle ilişkilendirmeyi içerir.Bu nesneyi manipüle ederek dosyayı manipüle edebiliriz.
	- Read from the file
	- Write to the file
- Dosya ile işiniz bittiğinde, kapatılması gerekir.
- Dosyanın kapatılması, dosya için bekleyen tüm işlemlerin ve diğer muhasebe işlemlerinin tamamlanmasına neden olur.
- Bazı durumlarda, bir dosyanın düzgün şekilde kapatılmaması veri kaybına neden olabilir.
	- Bir dosyayı kelime işlemciye okuma
	- dosya açıldı
	- İçerik RAM'e okunur
	- dosya kapatıldı
- Dosyadaki değişiklikler diskte değil bellekte saklanan kopyada yapılır.

- Bir kelime işlem dosyasını kaydetme
	- Diskteki orijinal dosya, yazmaya izin verecek bir modda yeniden açılır (bu aslında eski içeriği siler)
	- Dosya yazma işlemleri, belgenin bellekteki sürümünü diske kopyalar
	- dosya kapatılır.
- Python'da metin dosyalarıyla çalışma
	- <filevar> = open(<name>, <mode>) açık işlevini kullanarak bir disk dosyasını bir dosya nesnesiyle ilişkilendirilir.
	- Ad, diskteki gerçek dosya adına sahip bir dizedir. Dosyayı okuyup yazmadığımıza bağlı olarak mod ya 'r' ya da 'w'dir.
	- Dosya = open("numbers.dat", "r")

### File Methods

- $\langle$   $\langle$  file>. read() returns the entire remaining contents of the file as a single (possibly large, multi-line) string
- $\prec$  file > readline() returns the next line of the file. This is all text up to *and including* the next newline character
- $\prec$  file > readlines() returns a list of the remaining lines in the file. Each list item is a single line including the newline characters.

46

## File Processing

# printfile.py

# Prints a file to the screen.

- First, prompt the user for a file name
- Open the file for reading
- The file is read as one string and stored in the variable data

```
def main():
   fname = input("Enter filename: ")
   infile = open(fname,'r')
   data = infile.read()
   print(data)
```
main()

- readline can be used to read the next line from a file, including the trailing newline character
- infile = open(someFile, "r") for i in range(5): line = infile.readline() print line[:-1]
- This reads the first 5 lines of a file
- Slicing is used to strip out the newline characters at the ends of the lines

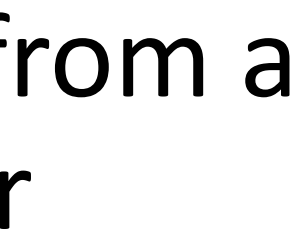

- Another way to loop through the contents of a file is to read it in with readlines and then loop through the resulting list.
- infile = open(someFile, "r") for line in infile.readlines(): # Line processing here infile.close()
- Python treats the file itself as a sequence of lines!
- Infile = open(someFile, "r") for line in infile: # process the line here infile.close()

- Opening a file for writing prepares the file to receive data
- If you open an existing file for writing, you wipe out the file's contents. If the named file does not exist, a new one is created.
- Outfile = open("mydata.out" , "w")
- print(<expressions>, file=Outfile)

50

### Example Program: Batch Usernames

- *Batch* mode processing is where program input and output are done through files (the program is not designed to be interactive)
- Let's create usernames for a computer system where the first and last names come from an input file.

### Example Program: Batch Usernames

# userfile.py

# Program to create a file of usernames in batch mode.

def main(): print ("This program creates a file of usernames from a") print ("file of names.")

 # get the file names infileName = input("What file are the names in? ") outfileName = input("What file should the usernames go in? ")

```
 # open the files
 infile = open(infileName, 'r')
 outfile = open(outfileName, 'w')
```
### Example Program: Batch Usernames

 # process each line of the input file for line in infile:

 # get the first and last names from line first,  $last = line.split()$  # create a username  $uname = (first[0]+last[:7]).lower()$  # write it to the output file print(uname, file=outfile)

 # close both files infile.close() outfile.close()

print("Usernames have been written to", outfileName)

### Example Program: Batch Usernames

- Things to note:
	- It's not unusual for programs to have multiple files open for reading and writing at the same time.
	- The lower method is used to convert the names into all lower case, in the event the names are mixed upper and lower case.

### Tüp(tuple) Değişkenleri

- Tüpleri içeriği değistirilemeyen listeler olarak düsünebilirsiniz. Parantez () kullanarak tanımlanırlar.
- $>>$  diller = ('c','python')
- $\Rightarrow$  >>> diller[1]
- 'python'